**Direction de région académique du numérique pour l'éducation**

 $\mathbb{R}$ **RÉGION ACADÉMIQUE<br>OCCITANIE** Liberté Egalité<br>Frateraité

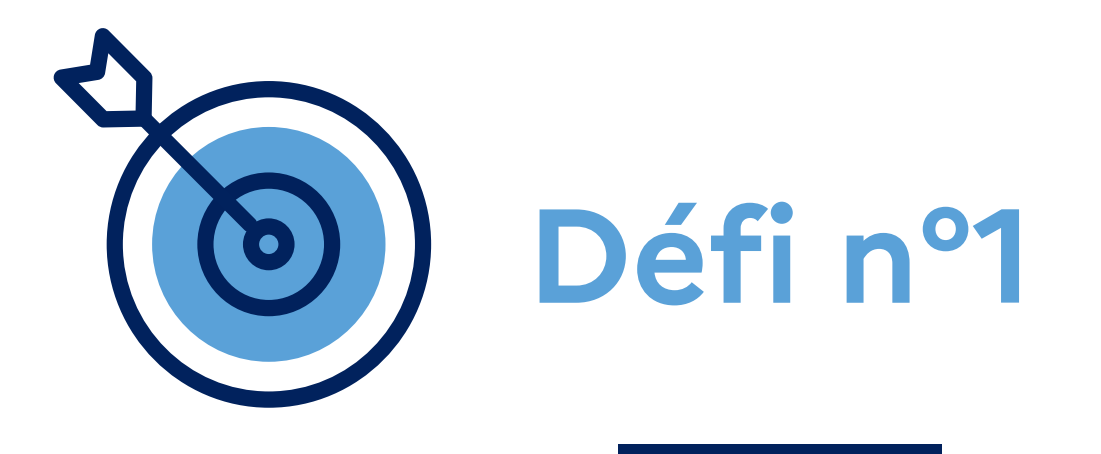

# **Atelier "Apps Éducation" Enrichir une vidéo**

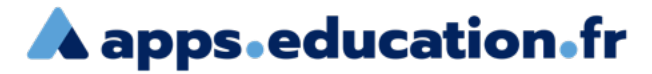

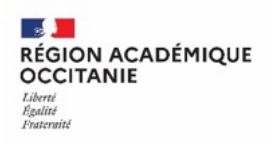

# **Contexte** :

Dans une démarche de classe inversée, je souhaite que les élèves travaillent sur une vidéo que je vais chapitrer et enrichir en y intégrant une activité.

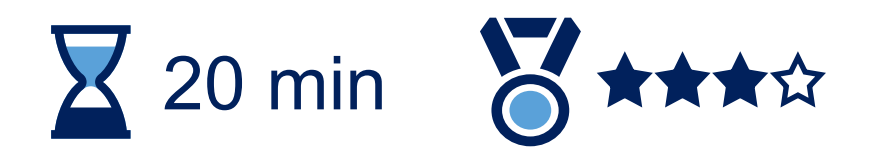

Se connecter au portail apps.education.fr

**A** apps education fr (authentification Éducation nationale conseillée).**RÉPUBLIQUE FRANÇAISE** Français v Se connecter S'identifier avec<br>Authentification<br>Éducation Nationale  $\bullet$ Privilégier l'authentification m **Éducation nationale** Nom d'utilisateur ou courriel Mot de passe Se souvenir de moi Mot de passe oublié ? Connexion Nouvel utilisateur ? Enregistrement

**A** apps education fr

**3**

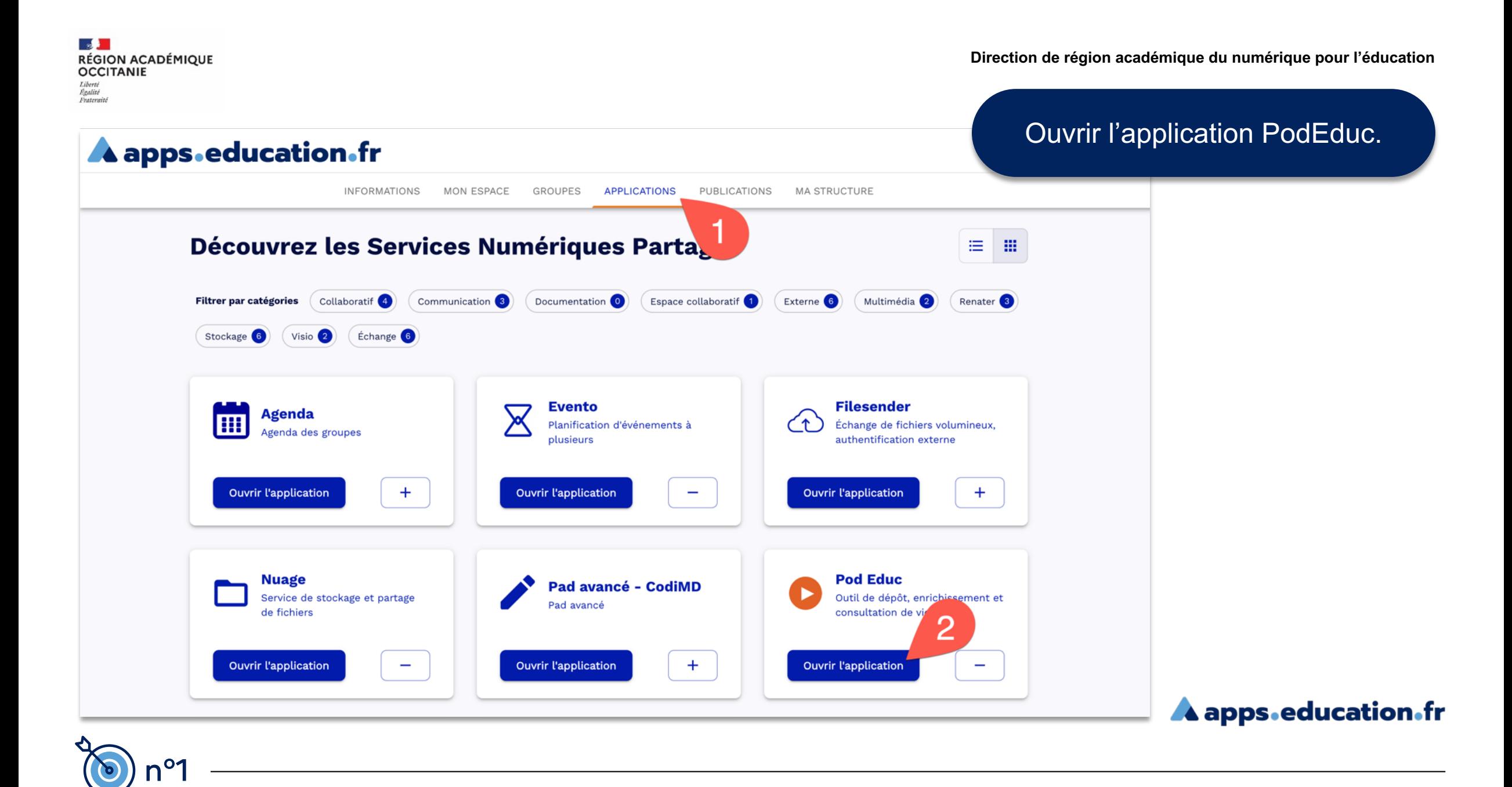

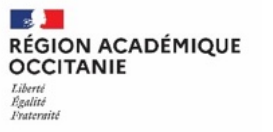

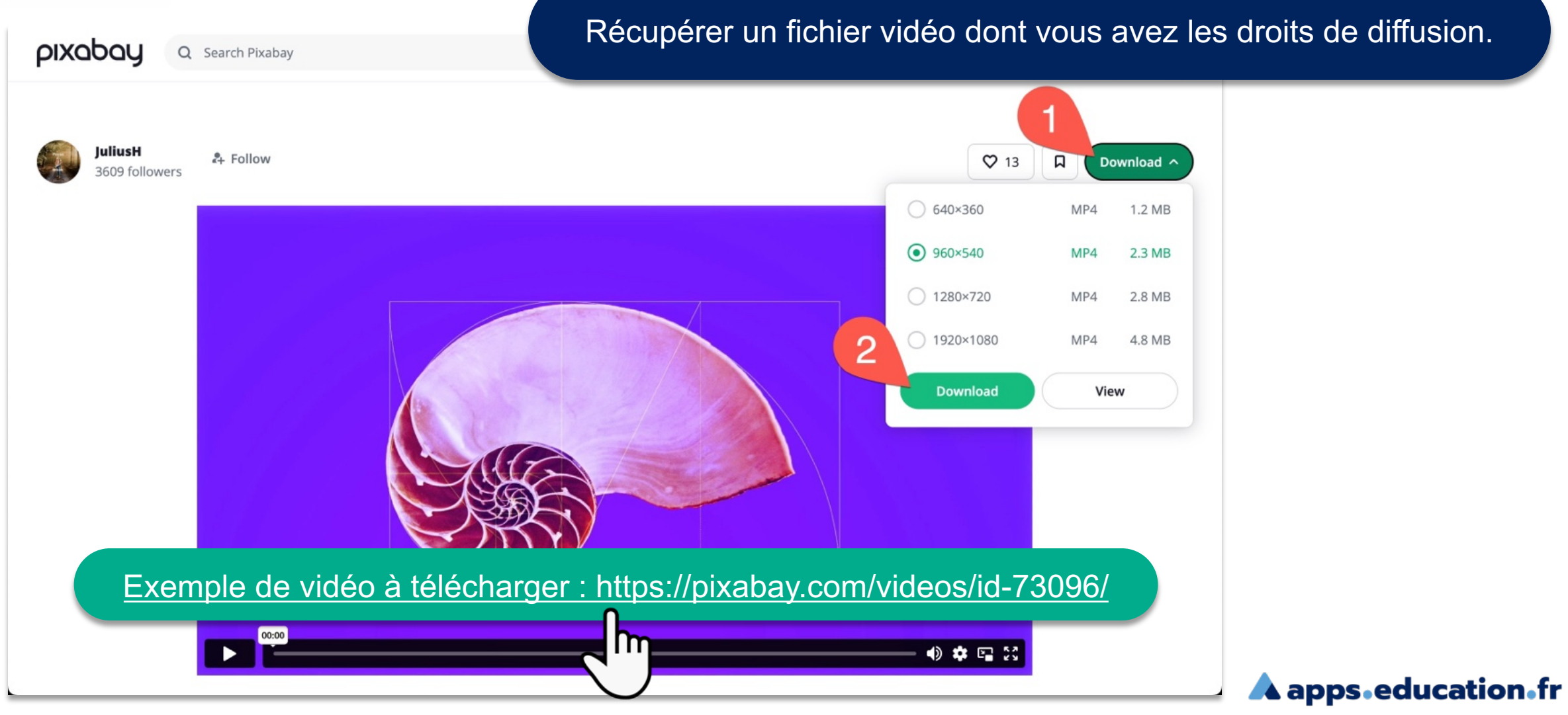

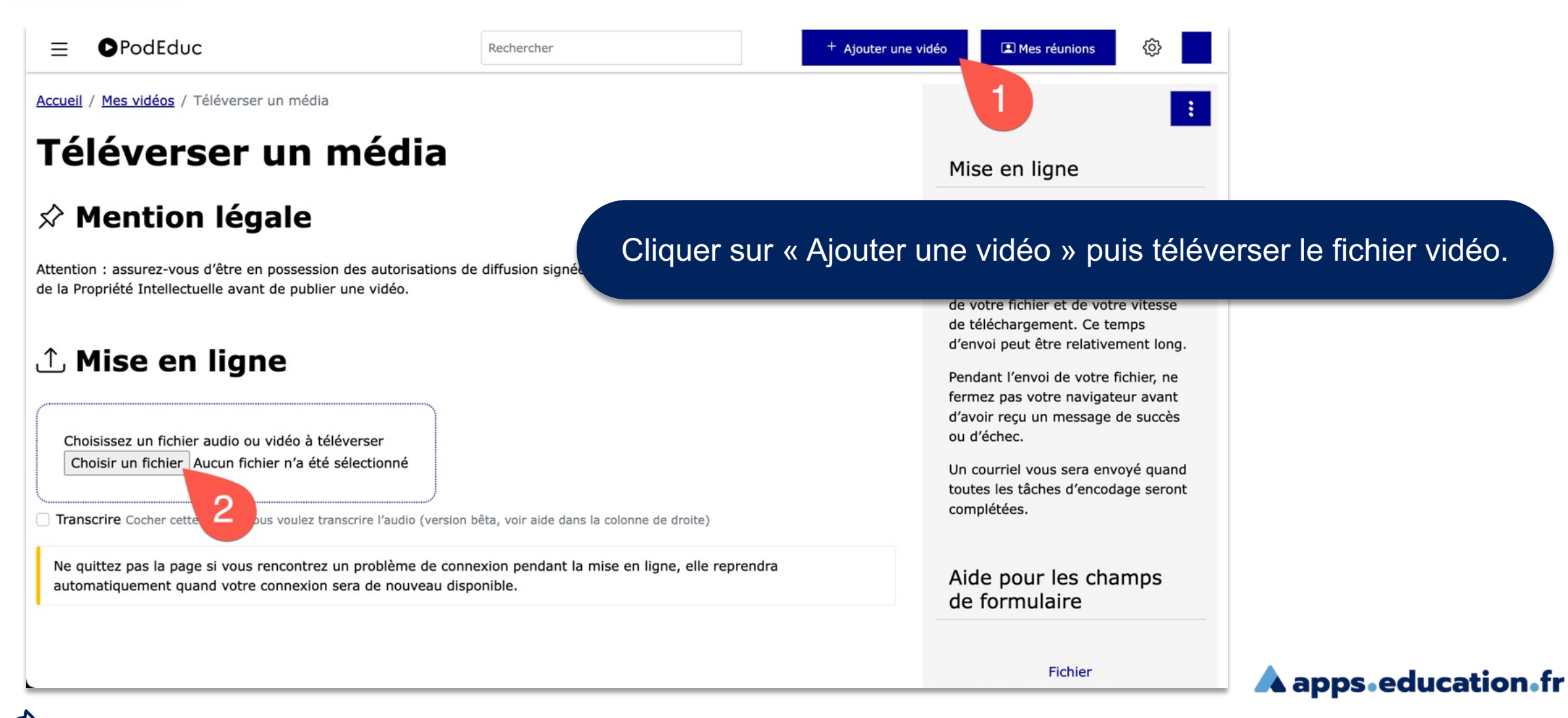

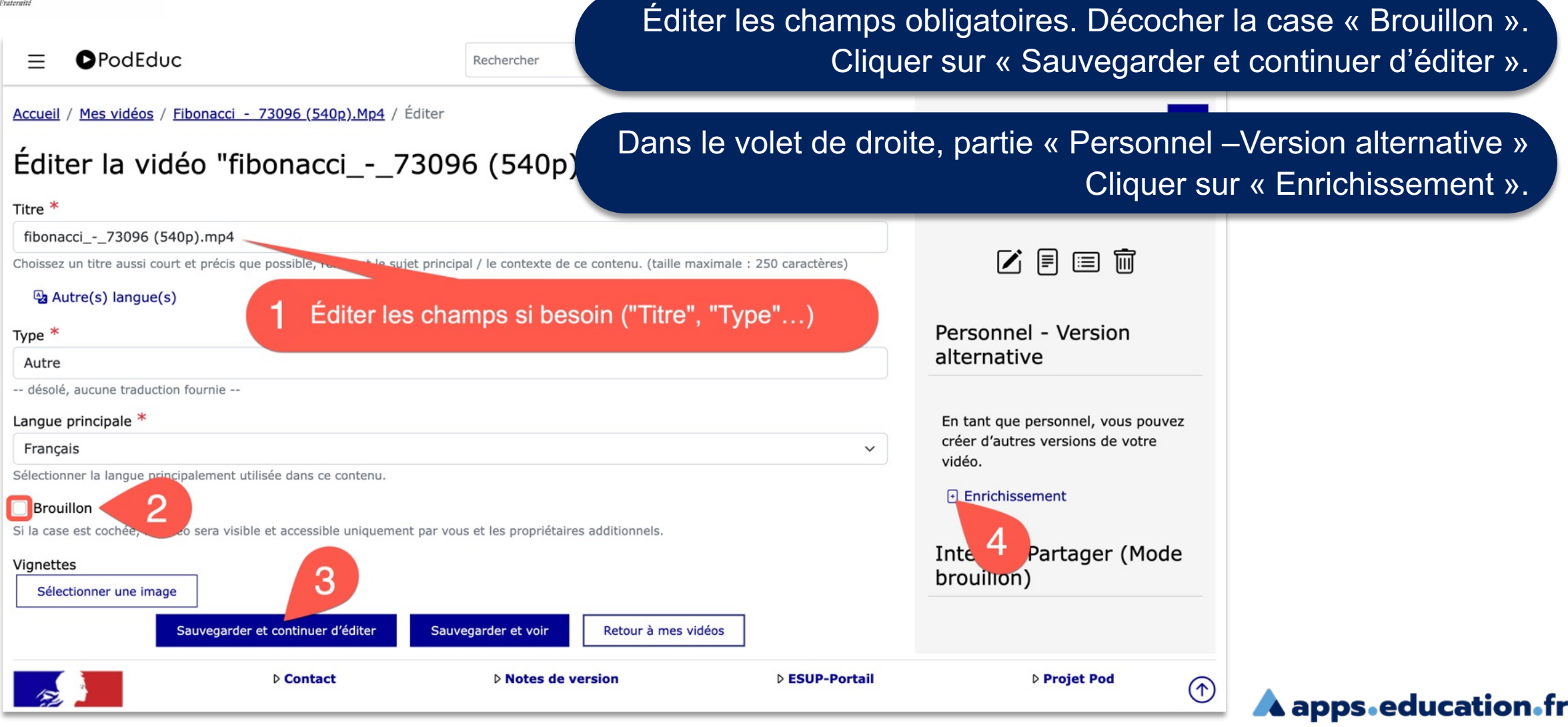

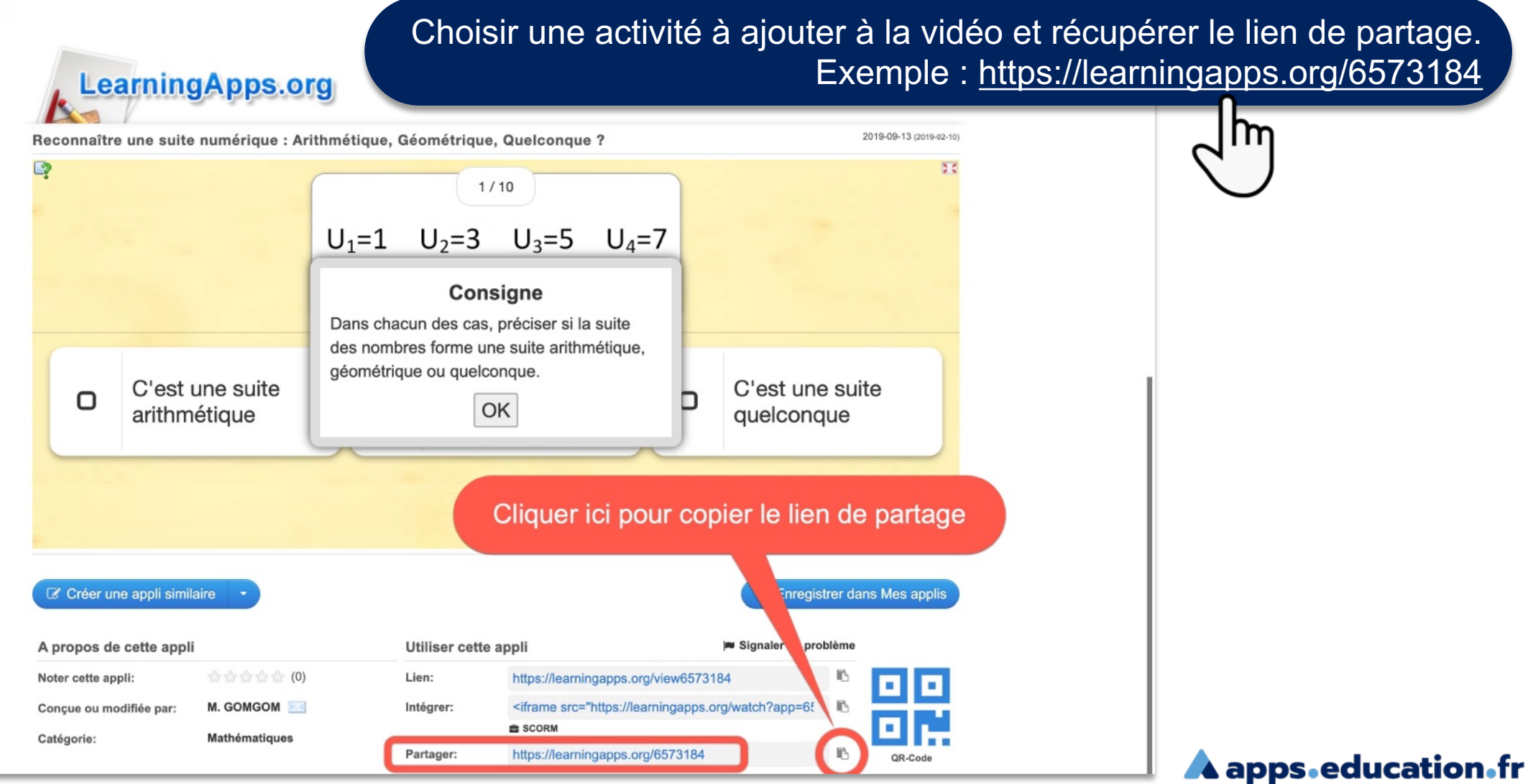

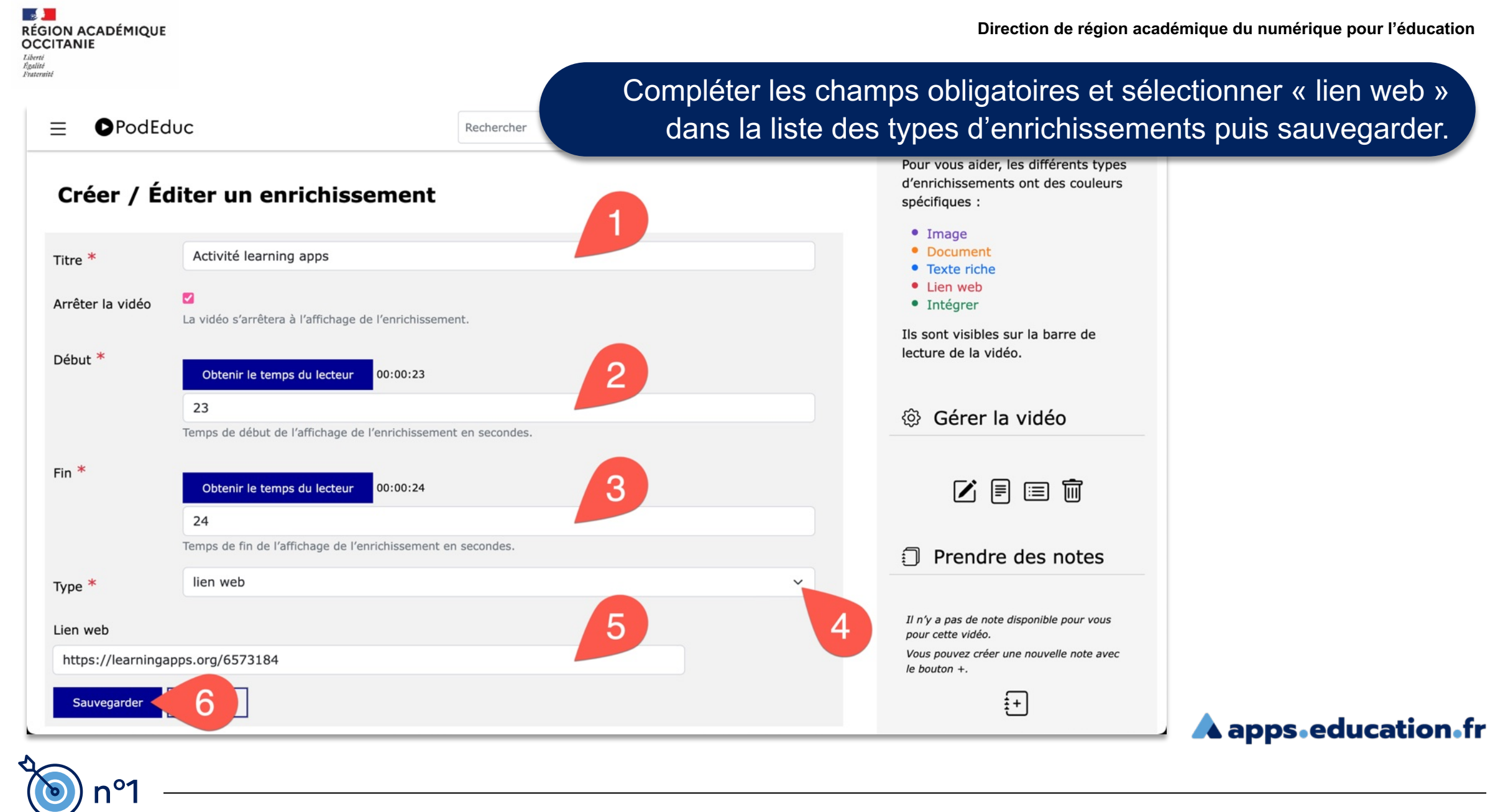

#### **9**

### $\mathbb{R}$ **RÉGION ACADÉMIQUE<br>OCCITANIE** Liberté<br>Égalité<br>Frateraité

 $\equiv$ 

**O**PodEduc

n°1

### Dans le volet de droite, partie « Gérer la vidéo » Cliquer sur l'icône « Chapitrer ».

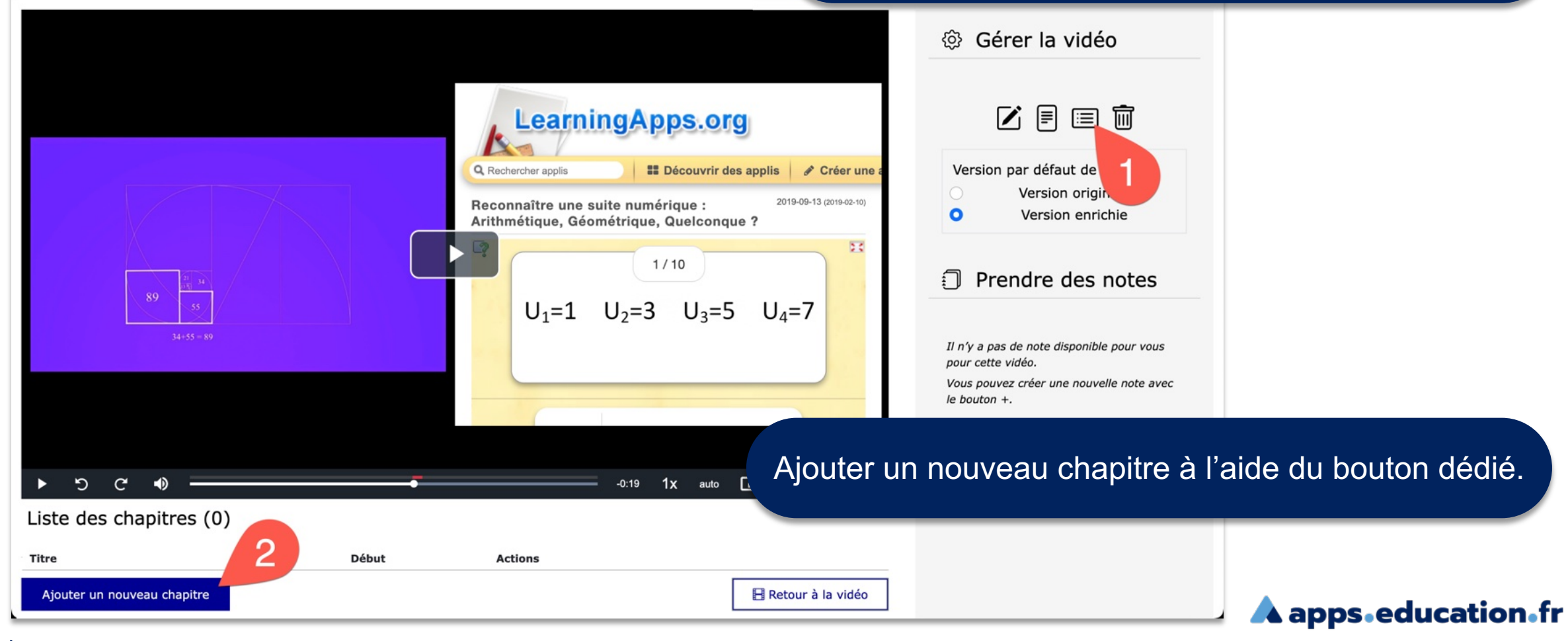

Rechercher

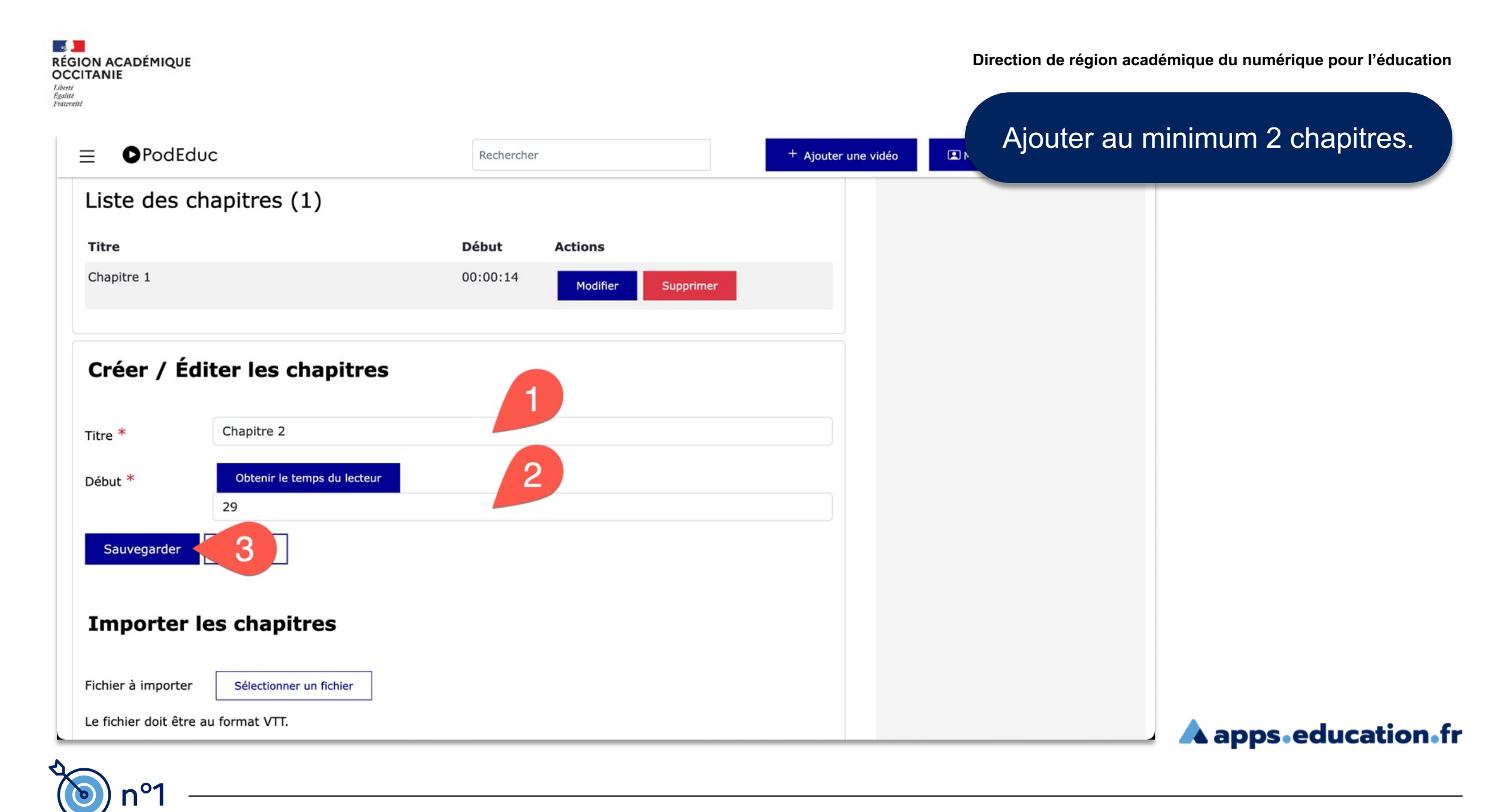

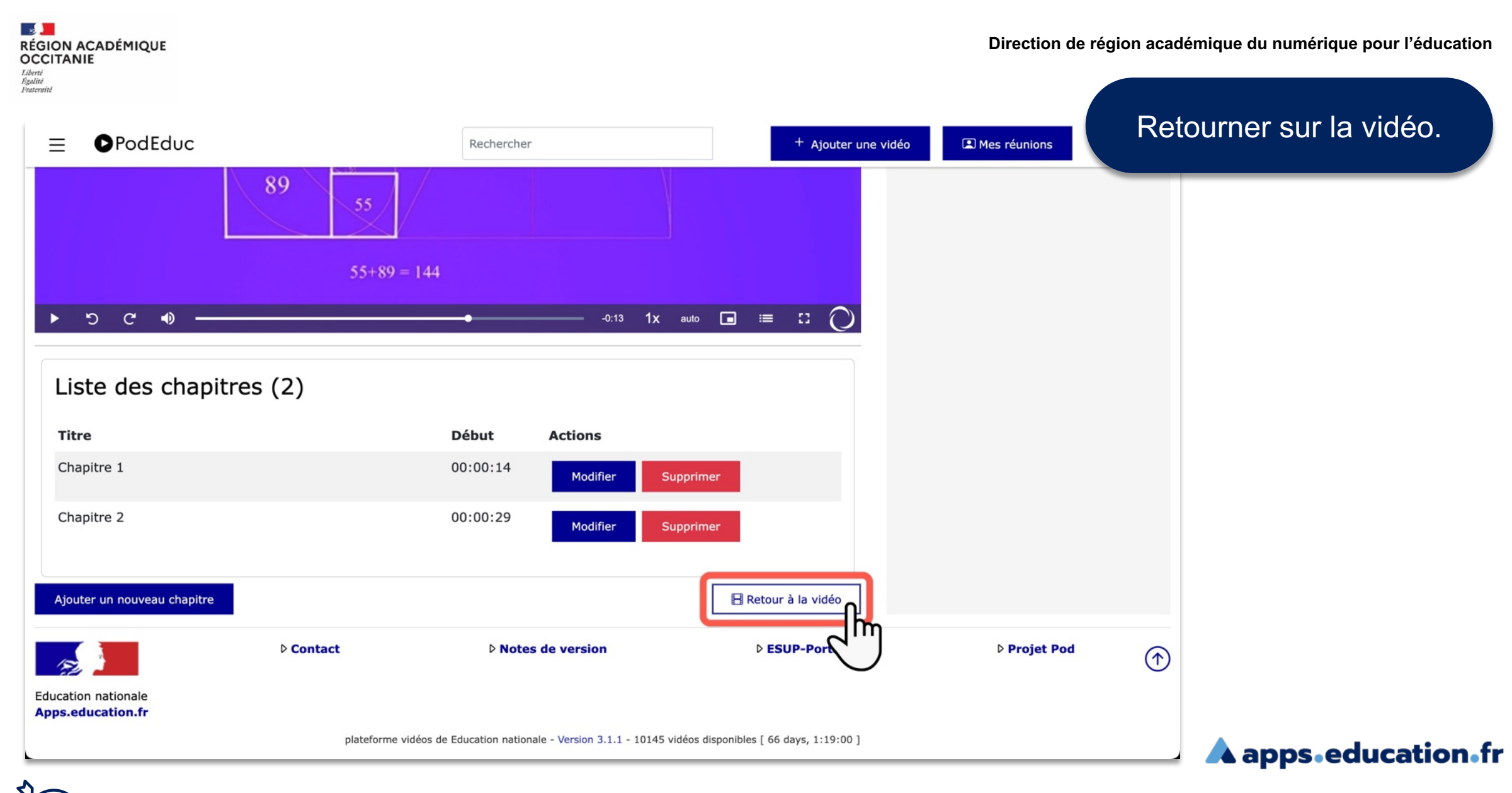

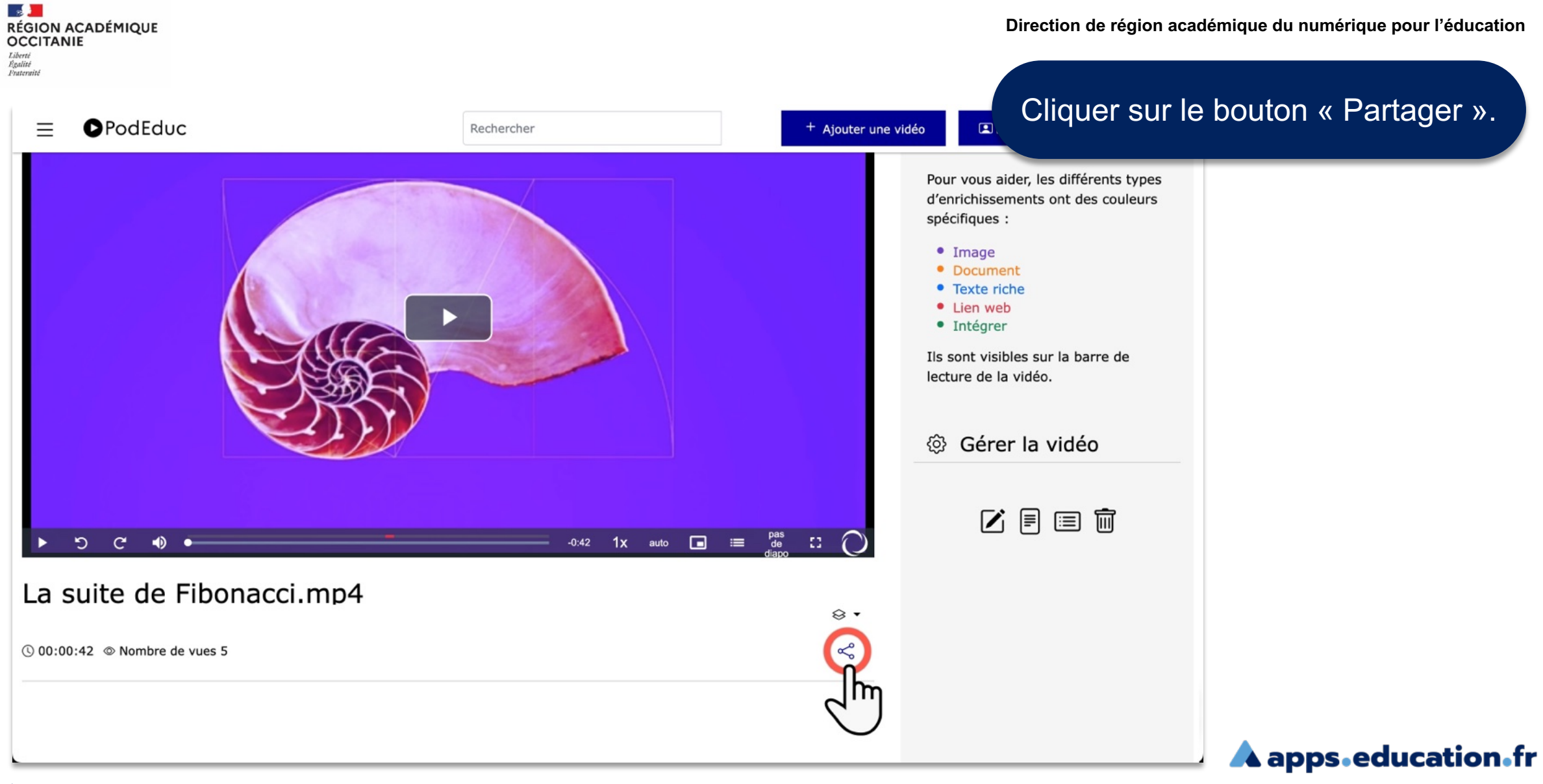

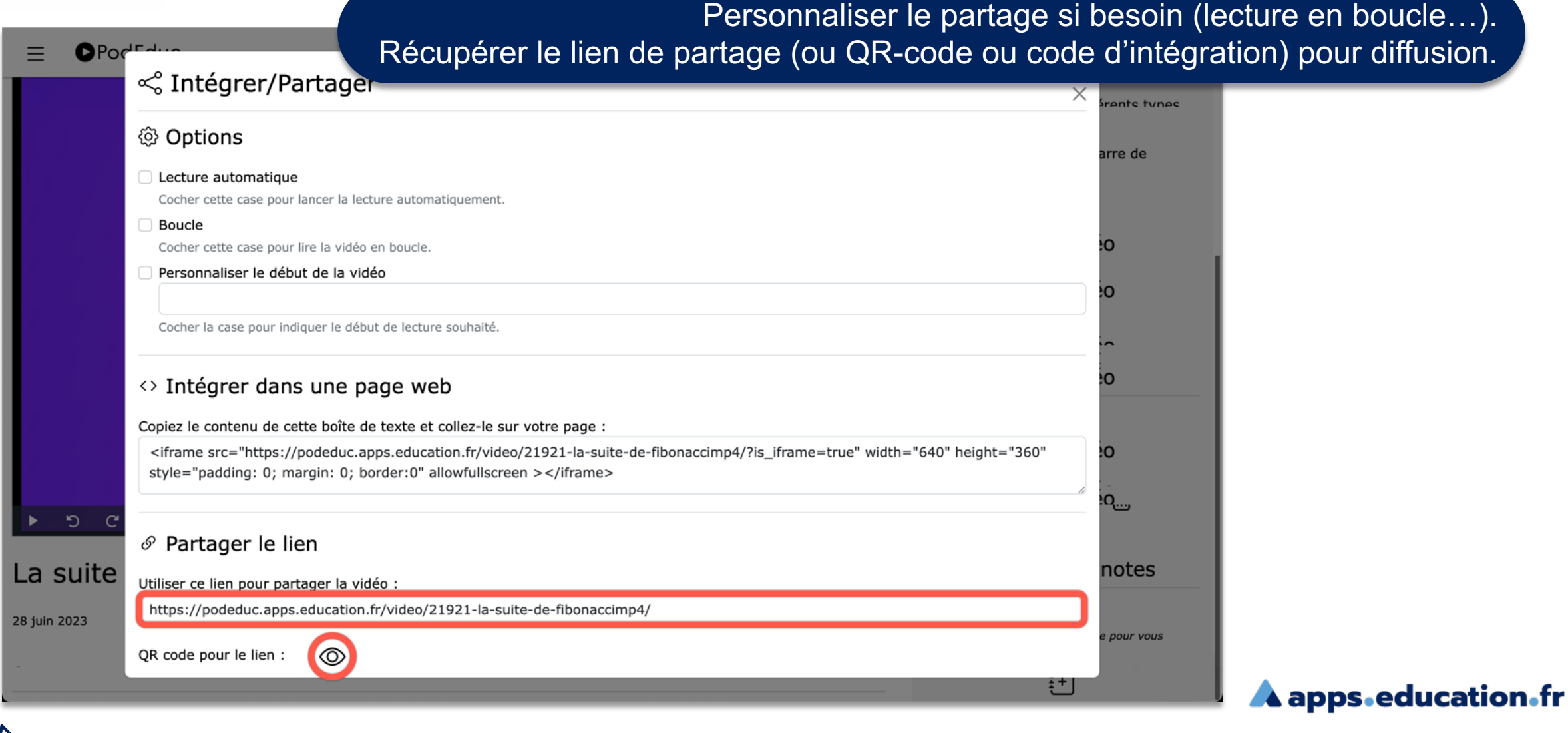

 $\mathcal{A}$  . **RÉGION ACADÉMIQUE<br>OCCITANIE** Liberté<br>Égalité<br>Frateraité

**Direction de région académique du numérique pour l'éducation**

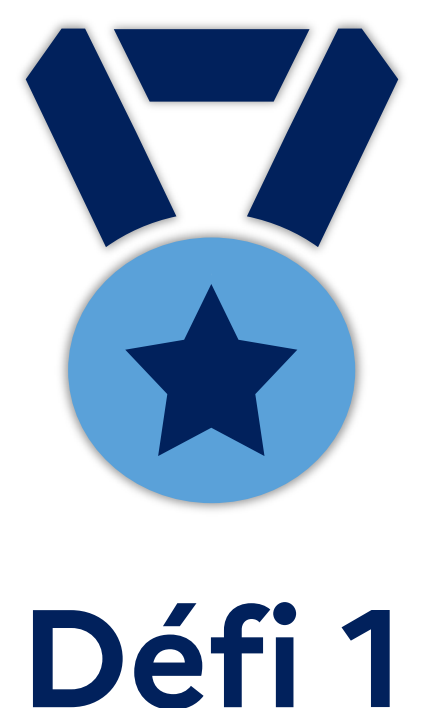

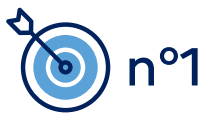

**A** apps.education.fr